## PRAESIDIUM  $\longrightarrow$  ACADEMY

## *Quick Start Guide*

## **To Enroll:**

- Go to https://www.praesidiumacademy.com/redeem
	- *PLEASE NOTE: This link should only be used to register for Praesidium. Do NOT use this link to attempt to access courses. Please use the links on the main Safe Church Online page on ecww.org to access the required courses.*
- Fill in your contact information including your **First Name**, **Last Name**, **Email Address**, and desired **Password**.
	- *Copy down your email address and password for future reference!*
- Copy and paste the registration code below into the "Enter Code Here" box

## reg-episdioceseofolympia-440-diocese

- Click **Validate** to confirm the registration code.
- Click the checkbox to agree to **Terms and Conditions**.
- Click **Redeem**.
- On the next page, answer the **Registration Questions** about your status and role within the organization.
- Click **Save & Continue**.
- You may use the search bar in Praesidium to look up the first course ("Introduction and Theological Background") or simply use the direct links found at https://ecww.org/safeguarding-online/ to access the required courses.

Once you are complete with all nine courses, please submit a **Completion Form** (located on the Safe Church Online page) to log your completion with the Diocese!

*If you are having any trouble, please email safechurch@ecww.org. Thank you!*

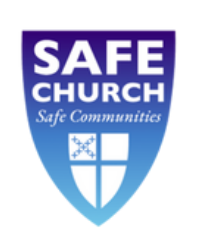

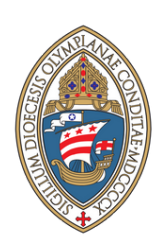